## **AMIGA**

# **AmigaMedia: SuperJAM!**

*Continuando nella manovra di avvicinamento al sistema multimediale su Amiga, questo mese puntiamo la nostra attenzione sulla componente sonora di un prodotto appunto multimediale, considerando le caratteristiche alla gestione musicale offerte dal SuperJAM!* e *l'uso relativo che* se *ne può fare*

#### *di Bruno Rosati*

Nell'ambito del multimedia fruitivo, ciò che il Sistema Autore controlla e presenta all'utilizzo, è un insieme di componenti digitali che, a partire da quella grafico-animata, e passando per le immagini fotografiche o le sequenze acquisite, arrivano a concorrere nella rappresentazione con le ulteriori sezioni dell'audio. A memoria, di tali sezioni ne riconosciamo almeno tre. Per prime le sintesi sonore, quali possono essere i cosiddetti effetti speciali; quindi le sintesi vocali che pur procedendo con lo stesso metodo di cattura delle precedenti, avranno la peculiarità di rendere l'acquisizione della voce; infine l'effettiva elaborazione musicale. Ed è questa che in tale articolo poniamo sotto la lente d'ingrandimento, cercando di individuare quali sono le effettive finalità di utilizzo e gli eventuali scopi didattici raggiungibili.

Parlare di elaborazione musicale, significa fare ovvio riferimento a melodie complete di orchestrazione e ritmi; quindi a composizioni fornite di arrangia-

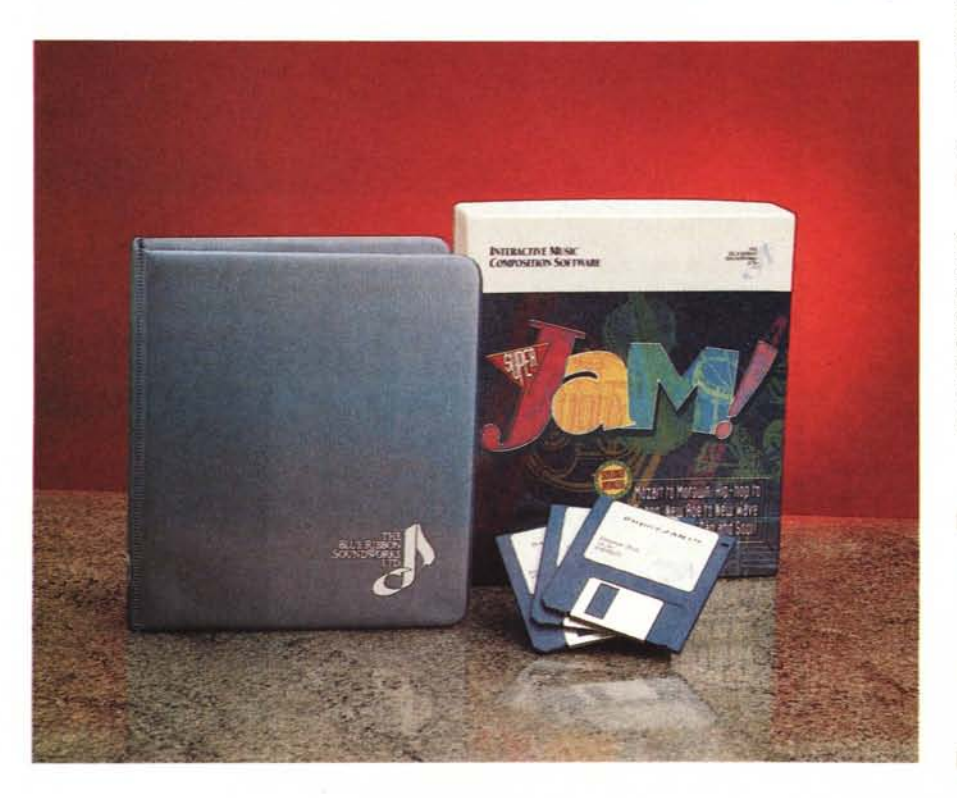

menti più o meno ricercati che possono risultare determinanti in diverse situazioni. Una situazione tipica potrebbe già essere quella in cui, tali elaborazioni saranno ad esempio realizzate per l'arricchimento di una sigla grafica. Altre ancora potrebbero essere quelle in cui l'elaborazione musicale viene a rappresentare il punto centrale dell'argomento multimediale in questione. È, quest'ultimo, il caso delle composizioni relative ad un certo autore, la storia di uno stile musicale, come le sonorità folkloristiche di un paese o di un gruppo etnico.

Un'ultima esemplificazione infine può essere quella che, così come sta positivamente evolvendo il discorso sui CD-ROM per CDTV, tali elaborazioni musicali, complete, originali o trascritte da pezzi celebri, finiscano con l'interessare l'uso di connessioni MIDI.

È quindi in tale ottica che presentando l'applicativo in questione, cercheremo di agire.

Introduciamoci perciò nelle caratteristiche del SuperJAM! e mettiamo a fuoco criteri e limiti d'intervento, manipolazione, elaborazione ed esecuzione musicale entro i quali c'è consentito agire.

#### *SuperJAM!: confezione ed installazione*

Il contenitore e il contenuto della confezione realizzata dalla Blue Ribbon SoundWorks è piuttosto ricco ed elegante. Già la scatola, di cartone rigido e con un recto ricco d'informazioni, migliori e più esaurienti di quelle che si trovano dentro a certi manuali, è un primo segnale positivo. Un segnale che, legato alla fama rapidamente raggiunta

#### **SuperJAM!**

**Produttore:** *The B/ue Ribbon SoundWorks Ltd. At/anta, Georgia.* **Distributore:** *Alex Computers C.so Francia,* 333 - *Torino* **Prezzo** *(lVA inclusa): L. 189.000*

dal pacchetto, mi lascia presagire di aver fatto davvero un buon affare. All'interno ulteriori conferme mi arrivano dall'elegante contenitore del manuale, i tre dischetti in cui è strutturato il sistema, dalla particolareggiata card di registrazione e dal mini-notiziario Quarter Notes che la Blue Ribbon invia periodicamente a tutti i regolari possessori dei propri prodotti. Ricordiamo, per inciso che la BRS Itd. è la stessa softwarehouse del Bars & Pipes Professional, il miglior sequencer per Amiga, del PatchMeister, una novità in fatto di MIDI Libriarian universali, di una ricercatissima interfaccia MIDI a 3-IN/OUT più una connessione passante, ed infine, di una ricca collezione di controlli e librerie sonore per il multimedia. Oltre a ciò BRS è famosa anche per la completezza e la raffinatezza dei manuali a corredo e quello del SuperJAM! non fa certo eccezione. Duecento pagine e tredici capitoli ben suddivisi, prendono per mano l'utente meno esperto e lo portano, al termine di un tipo di lettura che chiama all'immediata e continua verifica dalla carta al software, all'uso effettivo dell'applicativo.

SuperJAM! che viene in tre dischetti: Program, Extras e TurboSound, guida all'installazione degli stessi su hard disk, con rapidi step di riferimento e con delle semplici istruzioni che appariranno al centro dello schermo. Tale procedura, benché facilitata, è particolarmente lunga e noiosetta; richiede uno spazio disponibile di almeno 3 Mbyte, la registrazione del nostro nome, quello del numero di serie, che è stampigliato sul disco Program, più la decompressione di tutti i file relativi ai preset di voci e stili di accompagnamento, resi in crunching con il potente Lharc.

Per quanto riguarda l'uso di un sistema basato solo sui disk drive il manuale consiglia il backup integrale dei tre floppy che non sono protetti e lasciano l'onesto compratore di agire in tutta serenità, riporre gli originali in qualche posto sicuro e procedere quindi al caricamento dell'applicativo attraverso le copie di servizio.

SuperJAM!, a dispetto della sua raffinatezza e complessità, è in grado di girare su qualsiasi Amiga dotato di un Mbyte di memoria e del Workbench versione 1.3 o 2.0, non necessita di interfaccia MIDI (che comunque è sempre consigliata, vistane la bellissima gestione che ne sa garantire) e fa suonare Paula come un'autentica workstation musicale. Melodia, accompagnamento strumentale e ritmico, più i vari Intro Fili e Synchro Break riproducibili, ad esem-

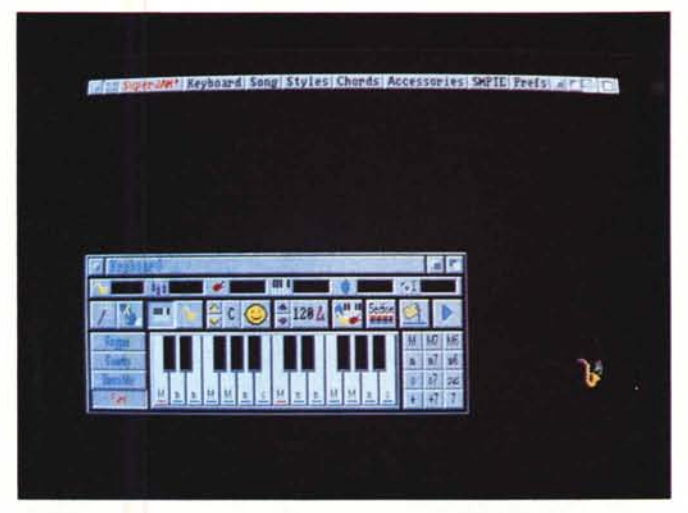

*Figura l La posizione di default deISuperJAA4! appena caricato. La keyboard window* è *l'unica finestra subito in video, unitamente alla barra dei menu.*

*Figura 2 In questa circostanza abbiamo aperto anche* la *sezione The Band che visualizza in scher*mo *il tipo di strumenti* e *la relativa esecuzione, che può avvenire* o *via-A4101 (con tanto di canale selezionato)* o *attraverso l'utilizzo del generatore interno di Amiga (al quale viene fatto corrispondere il nome dello strumento). Infine il livello di uscita.*

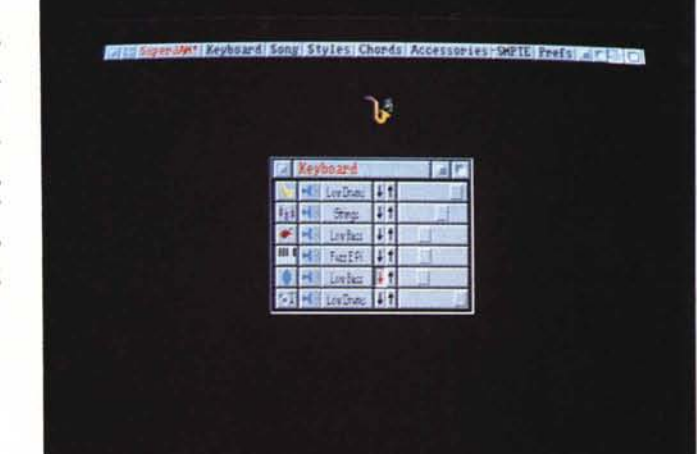

pio, dalla mia piccola Yamaha Porta-Sound 780, sono praticabili da dentro al programma ed attraverso le uscite analogiche annesse al computer. Limiti ce ne sono e vanno (quasi) tutti addebitati all'indirizzo della CPU montata dal nostro Amiga. Un certo rallentamento ed un leggero confondersi dei suoni, li ho personalmente verificati su di un A500. Allo stesso tempo però, l'esecuzione perfetta di una mozartiana alla James Last ha stupito orecchie e casse acustiche, allorché ho gestito il SuperJAMI attraverso un Combo-30 montato in un A2000.

#### *SuperJAM!: come funziona*

I cardini del sistema sono concentrati su cinque punti musicalmente basilari quali Time, Key, Timbre, Chord e Style. Il primo determina la velocità con cui verrà eseguita una determinata musica.

Key a sua volta  $-$  da non confondere con quella di segnatura: violino, basso, ecc. - produrrà dei gruppi di note che saranno suonati durante il pezzo musicale con riferimenti «armonici» alla melodia. In pratica si tratta di pattern che, una volta accennata una sequenza melodica, la proseguono armoniosamente suonando e risuonando, alternativamente o sequenzialmente il fraseggio ottimizzato. Il Timbro, facendo riferimento anche allo stile musicale prescelto, farà adattare i vari strumenti campionati presenti nella sheet di lavoro, al suono e all'atmosfera tradizionale di un certo tipo di musica. Il Rock ad esempio s'impasta in SuperJAM! facendo derivare un timbro musicale che sarà la somma prodotta dai suoni di chitarre, sintetizzatori e percussioni. Il componente Style, legato nel discorso appena fatto alle qualità del timbro, è preparato in SuperJAM! in stretta correllazione con

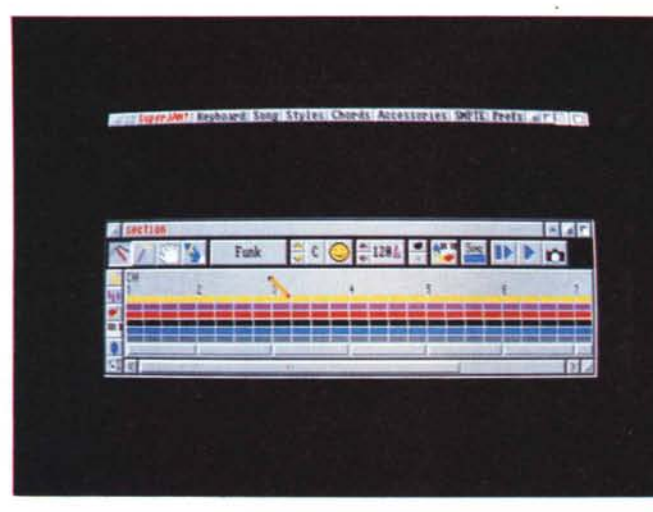

*Figura 4 L'elaborazione di più sezioni ci porterà ad un lavoro finale di cucitura da svolgersi all'interno della finestra Song* e *per mezzo delle varie funzioni in essa disponibili: matita, bacchetta magica, mano, duplicatore* e *cancellatore di nota.*

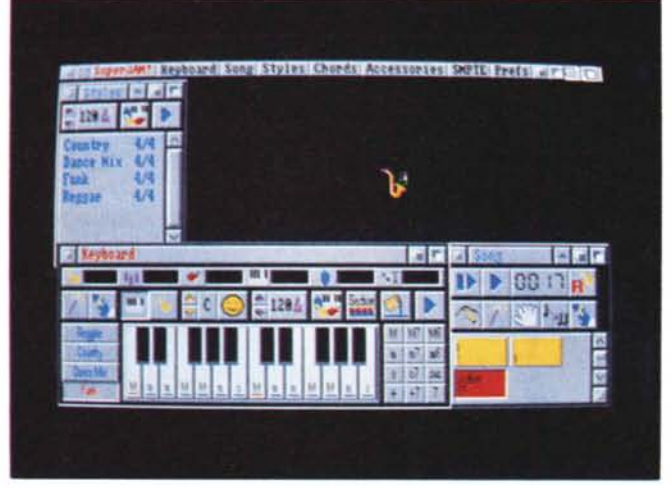

gli strumenti e le sonorità tipiche con cui sono conosciuti. Il samba e il raggae, ad esempio, se imposti come stile all'esecuzione dell' «Ave Maria» di Schubert, riproduranno tale composizione in due modi diversi uno dall'altro. Tale esecuzione apparirà così divergente e soprattutto differente da quella di partenza da far pensare più a delle composizioni originali che non ad una particolare riadattazione. Chord, infine, rappresenta un altro tipo di pattern formato dalla fusione di più effetti che realizzano una sonorità multipla. In pratica vengono sommate le frequenze di tre differenti strumenti e ne viene ricavata una unica.

Appena caricato in video, SuperJAM! si dispone in una configurazione grafica (di default) con la barra dei menu in alto e la Keyboard Window posizionata sull'angolo in basso a sinistra dello schermo.

La rassomiglianza con il B&P-Pro è evidente; anche il puntatore, un sassofono, è lo stesso del sequencer. La barra dei menu, detta Quick Strip è composta da un insieme di bottoni tridimensionali: SuperJAMI, Keyboard, Song, Styles, Chords, Accessories, SMPTE, Prefs. Il concetto pratico di menu adottato dalla BRS è molto funzionale, tali menu difatti servono ciascuno ad aprire una propria finestra principale e in alcuni casi, come ad esempio accade con le varie icone presenti nella Keyboard Windows, ad entrare dentro ad altre finestre. Tutte funzionali alla principale, queste mini-windows altro non sono che sub-opzioni di un classico menu a tendina. Il taglio grafico adottato dalla BRS tende a facilitare il controllo dell'intero sistema, con la conseguenza che tali finestre secondarie possono rimanere in video insieme alle altre. Oltre alla praticità grafica, ed anche alla bellezza estetica, dove il colore e il tipo di taglio dato ad ogni finestra è fatto con un'azzeccata combinazione cromatica, Super-JAM! lega ad ogni window un rispettivo

*Figura 3*

*Section Window in pri*mo *piano. Una volta entrati in tale finestra operativa possiamo combinare chiave, tipo di accompagnamento, tempo* e *strumenti ed unirli ad uno stile.*

menu a tendina per il caricamento e salvataggio dei file.

### *Keyboard Windows*

Tornando alla Keyboard Window proviamo a chiarirne composizione ed importanza, dal momento in cui si tratta del cuore del SuperJAM! Musical System. La sua struttura grafica, molto articolata, è quella evidenziata in figura 2. Nella parte bassa si compone di una serie di barre orizzontali grigio-chiare predisposte a contenere la lista degli stili che, selezionati dal puntatore, dopo che questo avrà c1ickato sopra al primo a sinistra dei due bottoni che sono posizionati proprio sopra a tale lista (graficamente si tratta di una bacchetta magica) verranno portati in memoria e preparati all'esecuzione come invece ad un'eventuale manipolazione. Il tasto con la lettera E, accanto alla bacchetta magica, serve per cancellare le note inserite attraverso la tastiera che corre accanto alla lista degli stili. Questa è denominata Piano Keys e serve all'inserimento delle note o degli accordi -(M)aggiore; (m)inore; (+)aumentato; (-)diminuito; (7)di settima -. L'inserimento delle note o degli accordi viene rispettivamente selezionato premendo il tasto con l'icona della tastiera o quello del sassofono giallo. Note singole od accordi - che comprendono ovviamen $te$  la nota singola premuta  $-$  possono esser inseriti tramite il puntatore, dalla tastiera del computer oppure, via-MIDI, da una tastiera elettronica.

Le due frecce gialle subito dopo il simbolo del sassofono servono a modificare il tipo di chiave. Il sole, a sua volta, oltre che ridere.. può anche intristire, modificando da un'espressione all'altra, l'esecuzione. Una delle cose più belle che la BRS ha implementato nel SuperJAM! è senz'altro la funzione The Band. Basta clickare sull'icona che rappresenta un gruppo di strumenti, si apre una finestra, perlappunto The Band Window ed appare una lista di sei bottoni sonori: Drummer, Bass, Keyboard, Guitar, String, Lead che, sempre tramite le selezioni grafiche da operare in punta di mouse, potranno essere eseguiti o tramite il generatore interno del computer oppure essere trasmessi alla porta MIDI. Un'altra zona nevralgica è poi quella della sub-finestra che si apre dopo aver selezionato l'icona Section. In tale finestra potremo combinare accompagnamenti, segni, tempo, strumenti ed unire il tutto in uno stile. Ogni sezione montata in tal modo si porrà a nostra disposizione come un «tessuto musicale» che, tale è nel vero senso della parola, se dopo esser stato creato potrà venir cucito insieme ad altri tessuti direttamente nella finestra delle Song. Questa finestra, attivabile dall'omonimo menu, è il punto finale a cui si arriva dopo aver elaborato una composizione musicale. Dopo aver cioè selezionato uno stile, inserito le note della melodia e gli accordi ad essa annessi; quindi assegnato un tempo ed una chiave di segnatura, settato volume e scelto la via della MIDI oppure della generazione interna.

Ecco, SuperJAM! potrebbe già esser tutto qui. Nella Keyboard Window e in tutte le «sub» che da essa si aprono. In effetti l'applicativo è più facile di quanto le parole (che si rifanno ad un numero troppo elevato di elementi grafici per poter mantenere la dovuta chiarezza) possono far intendere. In definitiva SuperJAM! è più facile da impararsi pigiando sulle icone che lo compongo che seguendo un tutorial oppure una recensione.

#### *Conclusioni*

Pur possedendo un formato proprietario dei file prodotti, SuperJAM! è in grado di salvare le proprie performance sia nello standard MIDI, condivisibile da altri computer che nello standard IFF SMUS (Simple MUSic) che è poi quello universalmente accettato da tutti i Sistemi Autore nell'ambito della gestione multimediale su Amiga.

Una piccola nota infine sulle caratteristiche del modulo TurboSound e della relativa tecnologia messa a punto dalla BRS nella gestione e rielaborazione dei suoni campionati. Il TS-Editor è messo a disposizione dell'utente per l'ottimizzazione dei suoni e il miglior sfruttamento possibile dei canali audio gestiti e sonoramente limitati da Paula. In pratica Amiga può gestire solo quattro voci in contemporanea. Un synt ben limitato ai giorni nostri. Il TurboSound è in grado di superare tale limite e far lievitare il numero delle voci contemporanee ricreando una polifonia con la fusione dei sampler IFF in suoni che non vengono più ripartiti sulle ottave, bensì sulla singola nota. L'effetto che ne deriva è quello di una polifonia drammaticamente estesa. Un'altra freccia all'arco del composer.

This is SuperJAM! viene recensito subito dopo aver presentato l'Audition 4. La coincidenza, ovviamente voluta, induce a fissare fin da adesso un appuntamento per un articolo che tragga, nella pratica, le dovute somme in relazione all'intera componente audio.

Una componente che, fra sintesi sonore e vocali prima ed elaborazioni musicali poi, va a completare il quadro

#### *Figura 5 Insieme, pressoché totale di tutte le finestre di lavoro disponibili in SuperJAMI. Si noti in particolare quella dell'SMPTE.*

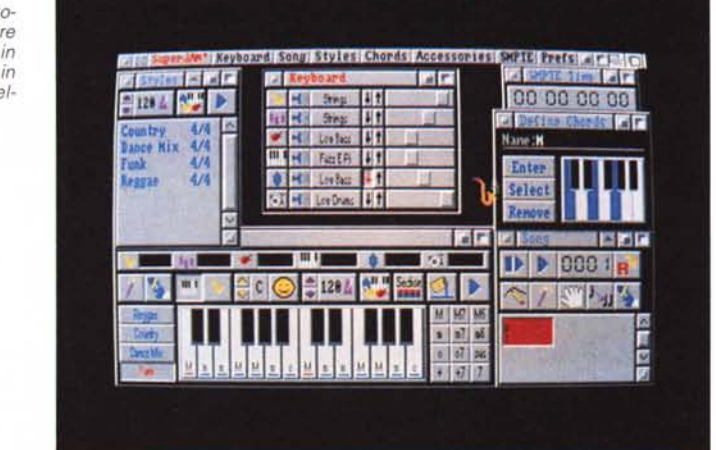

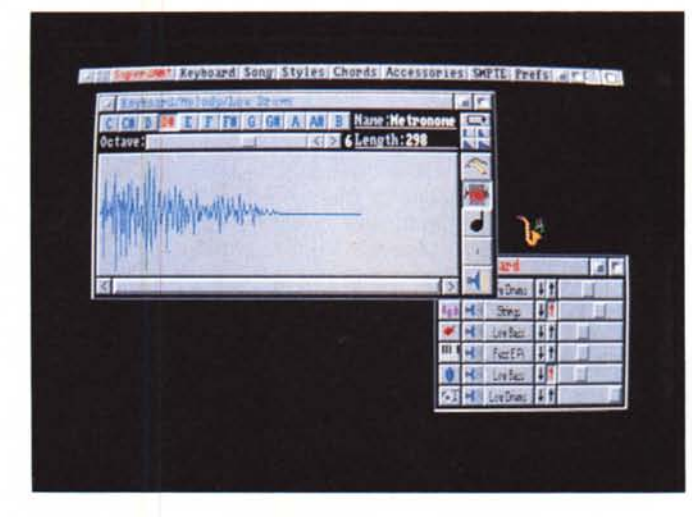

*Figura 6 TurboSound Editor.* Co*struzione di uno strumento composto da IFF a TS-instrument.*

multimediale che si sta cercando di creare intorno alle caratteristiche, ancora di base, di Amiga. Partiamo comunque da un dato di fatto inconfutabile: entrambi gli applicativi, se utilizzati singolarmente all'interno dei loro stessi moduli di lavoro, rendono effettivamente quello che promettono nelle rispettive pubblicità. Adesso è il momento di effettuarne la verifica pratica, andando finalmente a sintetizzare suoni e voci, comporre o rielaborare brani musicali e salvare sia gli 8SVX che gli SMUS. E questo è ciò che faremo la prossima volta. Dopo, disponendo sia della componente audio completa che di quella grafica (DPaint, Scenery Animator e qualche escursione nel 3D, senza dimenticarci di aggiungervi anche qualche video-acquisizione) non rimarrà altro da fare che introdurre tutti i dati nello sheet di lavoro di un Sistema Autore. Fatto ciò si potrà procedere alla sincronizzazione, quindi alla prova, scena per scena, del prodotto multimedia-

le che si sta ricavando ed accorgersi che, a questo punto, non resta che un problema da risolvere. La capacità delle memorie di massa a nostra disposizione. Quando arriveremo a ciò saremo probabilmente prossimi al\_Capodanno. Molti di noi provvederanno ad acquistare il CD-ROM drive per il proprio A-500 e per l'A-600; altri andranno più sicuri sul rilanciato CDTV. Noi che oltre a fruire vogliamo produrre non potremo certo accontentarci di un semplice lettore. Con l'anno nuovo bisognerà farsi i fatidici «due conti» e decidere: quanto costa produrre su CD-Recorder? Se la cifra, che se fatta a bruciapelo spaventerà più di qualcuno, verrà divisa per il numero di CD-ROM drive e CDTV che nel frattempo saranno stati venduti, beh: ci accorgeremo che anche un investimento di 10/15 milioni sarà davvero cosa da poco a fronte del mercato che si sta aprendo con tanti potenziali fruitori pronti ad acquistare il nostro prodotto. *ris*